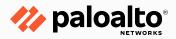

# **Best Practices Workshop**

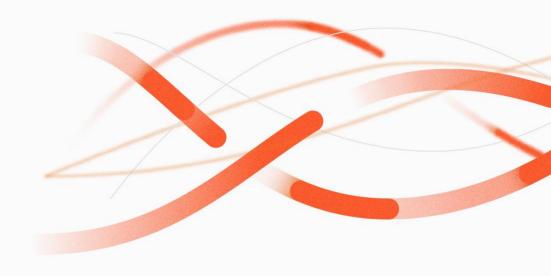

Version 1.1 November 2022

#### **Agenda**

- Standard Practices
- Best Practices Documentation
- Day 1 Configurations and Iron Skillets
- Security Lifecycle Report (SLR)
- Best Practices Assessment (BPA and BPA+)
- AlOps
- Getting the most from your firewall
- Zero Trust
- Expedition
- Resources

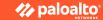

- Set a standard, document it, and stick to it:
  - Firewall naming conventions
  - Zone, object, and policy naming
  - Build subnets with growth in mind
  - Document you naming conventions
  - Backup your configurations

- Have a different account for every user who has access to devices.
  - Set the password to the admin account and lock it in a safe place never to be used again.
  - Configure 2FA/MFA

Baseline your network and security. Do you know what normal looks like?

Always add descriptions:

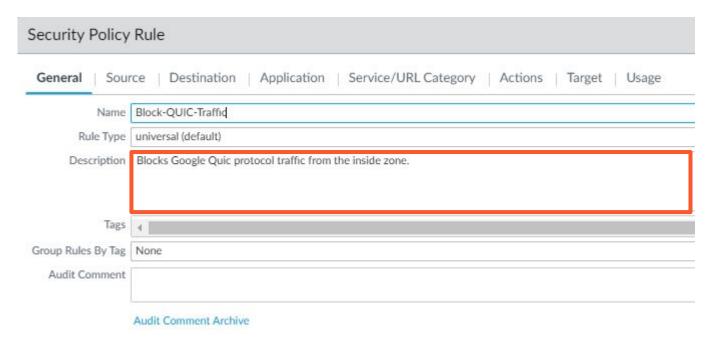

- Get familiar with the CLI:
  - Using the CLI Documentation
  - CLI Jumpstart
  - CLI Cheat Sheets

| IF YOU WANT TO                                                                                                    | USE                            |
|----------------------------------------------------------------------------------------------------|--------------------------------|
| Show general system health information.                                                                                                 | > show system info             |
| Show percent usage of disk partitions. Include the optional files parameter to show information about inodes, which track file storage. | > show system disk-space files |
| Show the maximum log file size.                                                                                                    | > show system logdb-quota      |

- Scripting your configuration
- Build a script for every new firewall you add to Panorama

```
***** Default Configuration *****
configure
set deviceconfig system ip-address 172.31.45.25 netmask 255.255.255.0 default-gateway 172.31.45.1 dns-setting servers primary 172.31.50.18
set deviceconfig system panorama local-panorama panorama-server 172.31.45.10
commit
request content upgrade check
request content upgrade info
request content upgrade download <content version>
request system software check
request system software info
request system software download version 10.1.0
request system software download version 10.1.6
request system software install version 10.1.6
commit
request restart system
exit
```

- Configurations are in XML format
- XML Basics

Configuration Backups

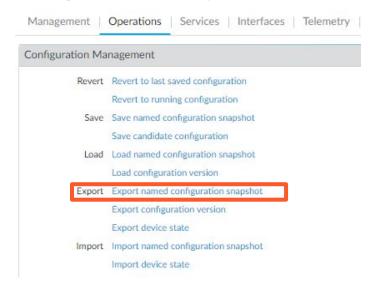

- EoL Resources:
  - <a href="https://docs.paloaltonetworks.com/resources/eol#sort=relevancy&layout=card&numberOfResults=25">https://docs.paloaltonetworks.com/resources/eol#sort=relevancy&layout=card&numberOfResults=25</a>
  - o 8.1, 9.0, and 10.0 are EoL
- Upgrading Software
  - Determine the upgrade path from your current version:
    - https://docs.paloaltonetworks.com/pan-os/10-1/pan-os-upgrade/upgrade-pan-os/upgrade-the-firewall-pan-os/determine-the-upgrade-path
  - Determine the preferred releases software:
    - https://live.paloaltonetworks.com/t5/customer-resources/support-pan-os-software-release-guidance/ta-p/258304
- Example upgrade path for a firewall running 9.1.13 to 10.1.6-h6
  - Verify Dynamic Updates are up to date
  - Download and install 9.1.14-h4
  - Download 10.0
  - Download and install 10.0.11-h1
  - Upgrade Dynamic Updates
  - Download 10.1
  - Download and install 10.1.6-h6
  - Upgrade Dynamic Updates

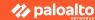

### **Best Practices Documentation**

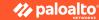

#### **Best Practices Documentation**

https://docs.paloaltonetworks.com/best-practices

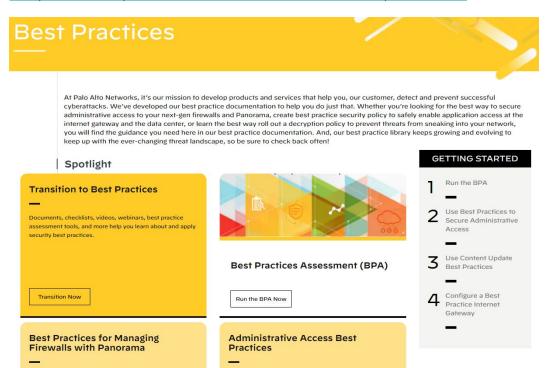

# Day 1 Configurations and Iron Skillets

#### **Day 1 Configuration**

- Download a Day 1 Configuration for a registered device
- https://support.paloaltonetworks.com/

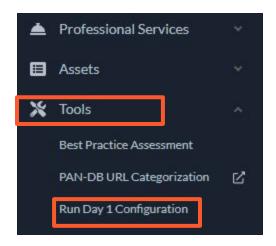

Note: A Day 1 Configuration will overwrite any configuration on the device!

#### **Day 1 Configuration**

- Day 1 Configurations can be for Panorama or NGFW
- All devices must be registered in the system and have the appropriate licenses registered

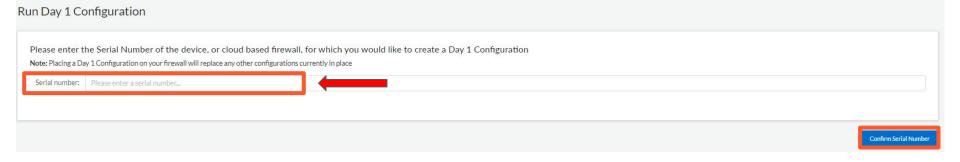

#### **Day 1 Configuration**

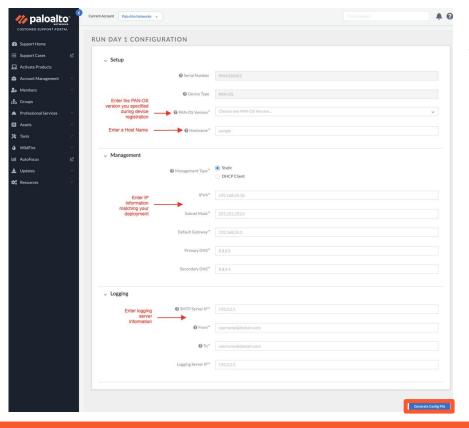

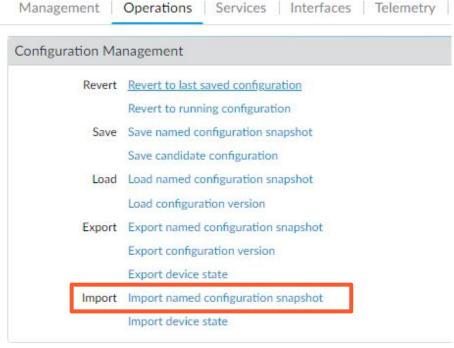

#### **Iron Skillets**

- What is an Iron Skillet?
  - Instead of extensive and detailed 'how to' documentation, the templates provide an easy to implement configuration model that is use case agnostic. The emphasis is on key security elements such as dynamic updates, security profiles, rules, and logging that should be consistent across deployments.

- Iron Skillet Documentation
- Iron Skillet Github

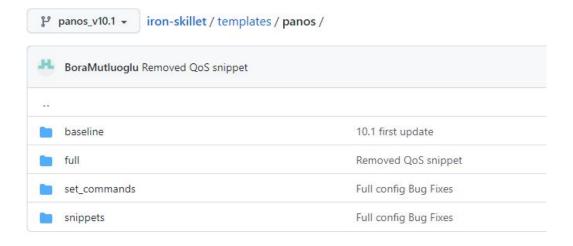

#### **Iron Skillets**

```
2641 lines (2641 sloc) 102 KB
      <config version="10.1.0" urldb="paloaltonetworks">
         <mgt-config>
           <users>
           <entry name="{{ADMINISTRATOR USERNAME}}">
            <phash>{{ADMINISTRATOR_PASSWORD | md5_hash}}</phash>
             <permissions>
              <role-based>
                <superuser>yes</superuser>
              </rele-based>
            </permissions>
 10
 11
          </entry>
 12
           </users>
          <password-complexity>
 13
          <enabled>yes</enabled>
 14
          <minimum-length>12</minimum-length>
 15
          <minimum-uppercase-letters>1</minimum-uppercase-letters>
 16
           <minimum-lowercase-letters>1</minimum-lowercase-letters>
 17
           <minimum-numeric-letters>1</minimum-numeric-letters>
 18
          <minimum-special-characters>1</minimum-special-characters>
 19
          <block-username-inclusion>yes</block-username-inclusion>
 20
          <password-history-count>24</password-history-count>
 21
          <new-password-differs-by-characters>3</new-password-differs-by-characters>
 22
          </password-complexity>
 23
 24
         </mgt-config>
```

```
824 lines (799 sloc) 71.1 KB
      # set command configuration for panos v10.1
      # commands are expected to be loaded in order
      # this template uses jinja format
      # either 'search and replace' or the scripts in the tools dir can be used to create a loadable configuration
      # management interface configuration __may be skipped if already online
      set deviceconfig system hostname {{ FW_NAME }}
      set deviceconfig system ip-address {{ mamm_ir }}
      set deviceconfig system netmask {{ MGMT_MASK }}
      set deviceconfig system default-gateway {{ MGMT_DG }}
      set deviceconfig system dns-setting servers primary {{ DNS 1 }}
      set deviceconfig system dns-setting servers secondary {{ DNS_2 }}
 13
      # alternate configuration for a management interface using DHCP
      set deviceconfig system type dhcp-client send-hostname yes
       set deviceconfig system type dhcp-client send-client-id no
      set deviceconfig system type dhcp-client accept-dhcp-hostname no
      set deviceconfig system type dhcp-client accept-dhcp-domain no
```

- Panhandler is an open-source application that allows you to import and playback any skillet using a web interface.
- Panhandler Documentation
- Panhandler Quickstart

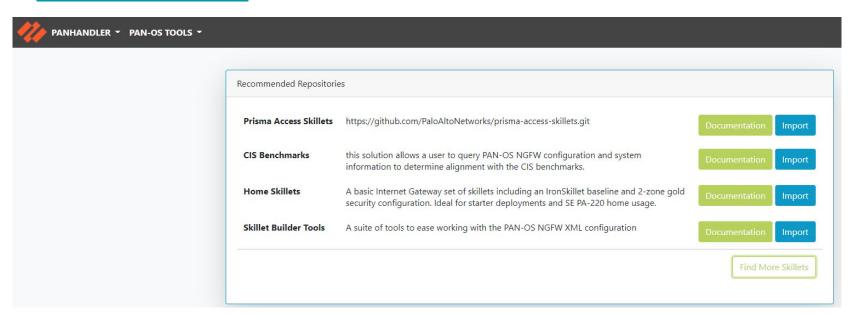

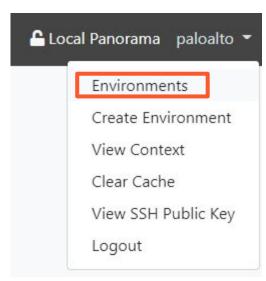

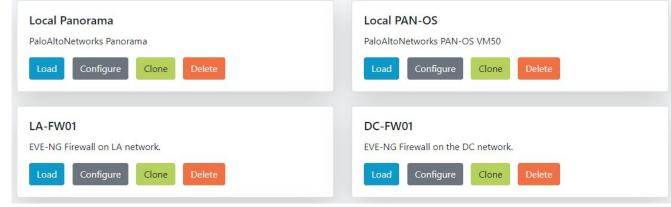

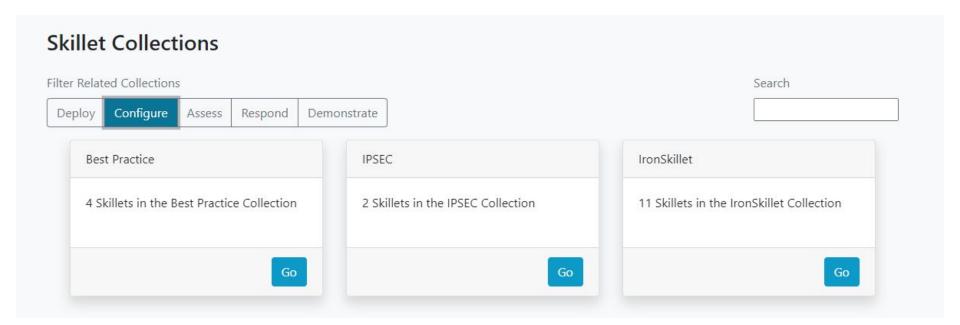

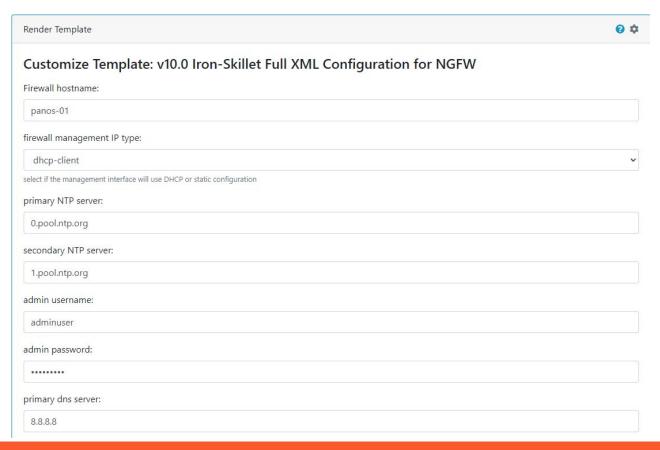

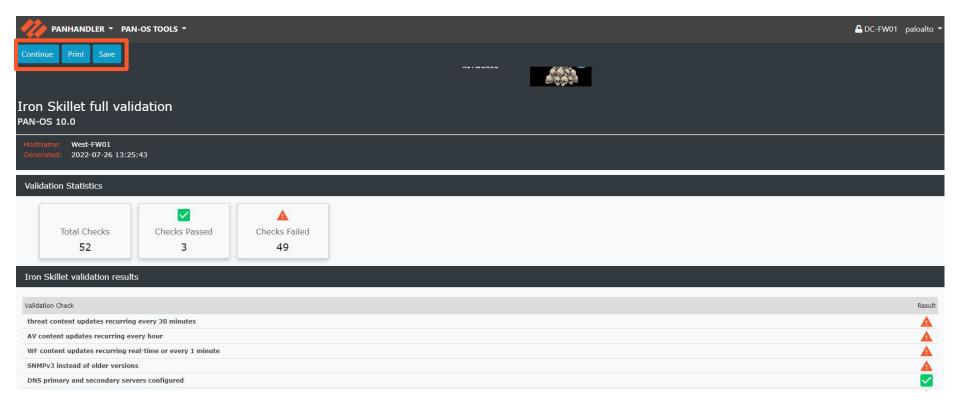

# Security Lifecycle Review

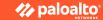

#### **Security Lifecycle Assessment (SLR)**

An assessment of network vulnerabilities, threats and risks

Visibility into traffic, URL activity, content, threats, IoT devices, applications

#### **SLR**

Get the information for the SLR

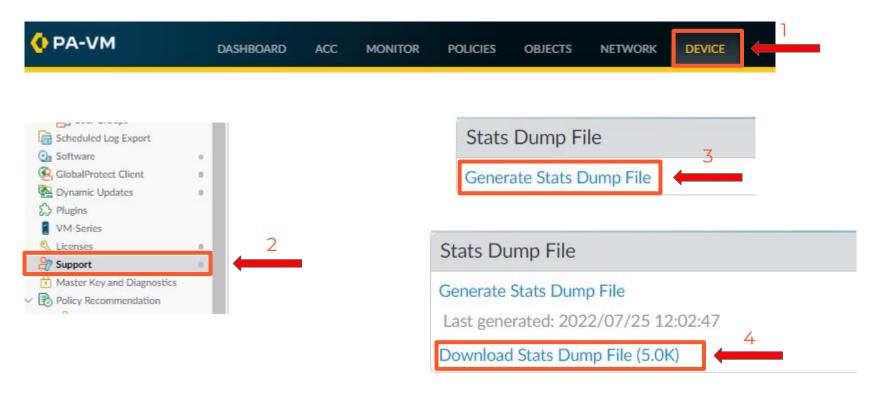

#### **SLR**

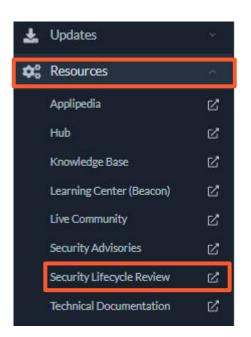

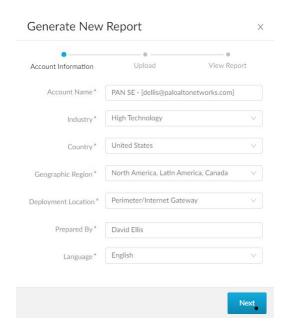

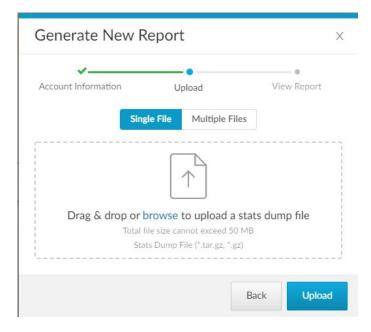

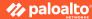

#### **SLR**

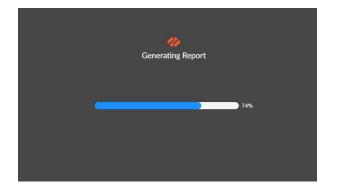

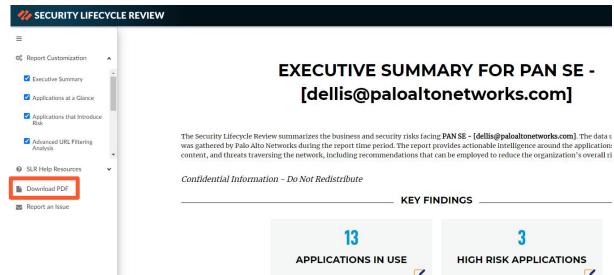

#### **SLR and SaaS App Report**

SLR PDF Report

SaaS Application Usage Report

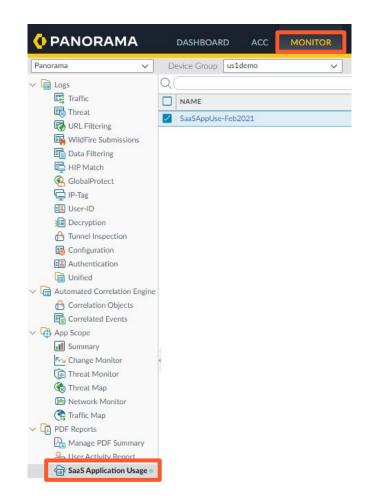

## **Best Practices Assessment**

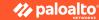

#### **BPA and BPA+**

Get the information for the BPA or BPA+

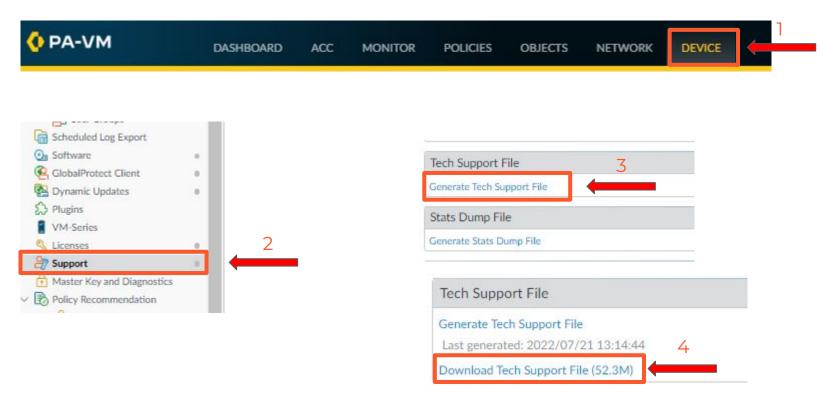

- Upload your Tech Support File to the CSP
- https://support.paloaltonetworks.com/
- \*\* Partners get Cyberforce XP for running BPAs for customers\*\*

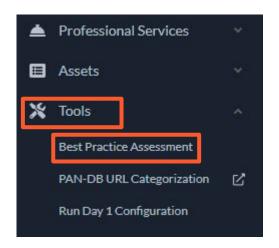

Run a Best Practice Assessment (BPA) to measure what, where, and how you are applying capabilities across your Palo Alto
Networks NGFW or Panorama, and how your configurations compare to best practices.

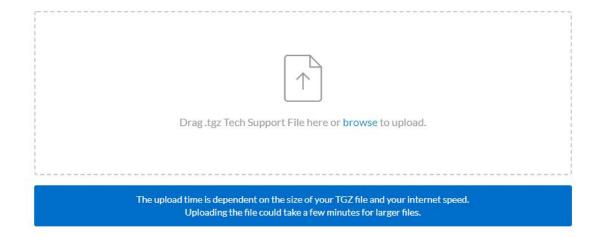

< Back

#### Architecture Classification

Area of Architecture Mapping: Please map each zone listed below to the Area of Architecture: Perimeter, Internal Core, Mobility, or Datacenter. If you are not ready to map each zone to Area of Architecture, the default values will be set to Undefined and you can just click the 'Skip this step' button at the bottom of the page.

Note: If there aren't any zones listed below that is because none of the zones have been applied to a Security Policy.

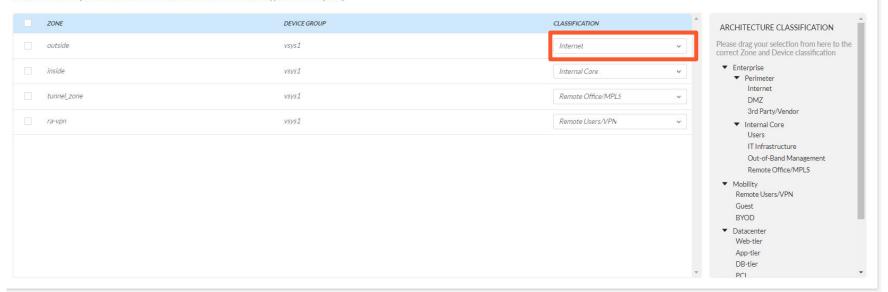

Skip this step

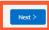

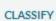

If you need to review or edit your Architecture Classifications, please go BACK now. Otherwise, you are now ready to generate your Best Practice Assessment Report. Click on "Generate & Download Report" button to view your summary and download the detailed report.

> Your current industry is selected by default. To compare your BPA results against a particular industry, please make a selection from the drop down below.

> > \*Default industry is based on the Dun & Bradstreet database.

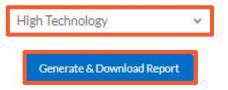

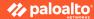

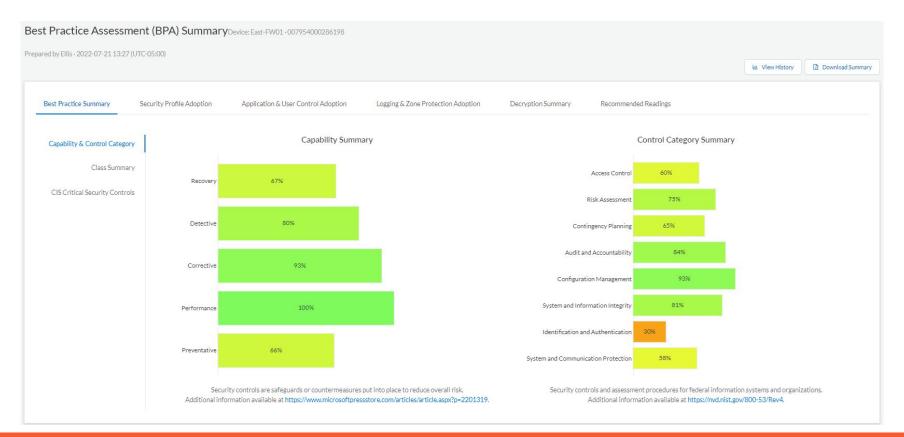

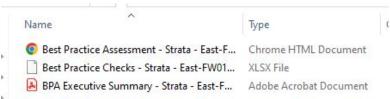

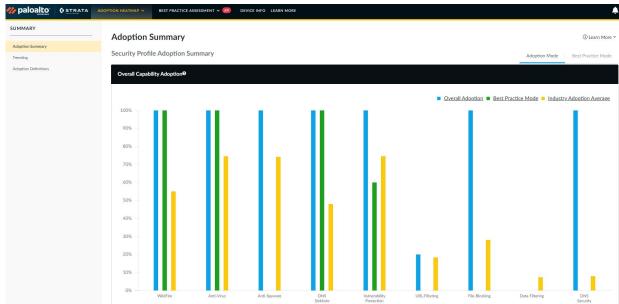

#### **BPA - Open File**

• BPA HTML Report

BPA Executive Summary PDF Report

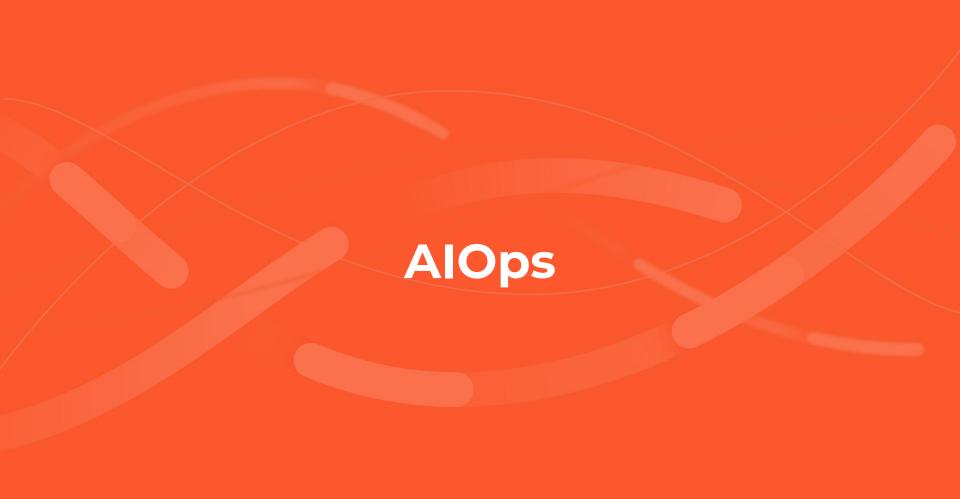

 AlOps for NGFW gives you an overview of the health and security posture of your next-generation firewall deployment to help you identify areas of improvement and close security gaps.

- Requires PAN-OS 10.0 or higher
- Requires Cortex Data Lake (CDL) or Telemetry
- Free or Premium Version
- DNS Security Dashboard

| FEATURE SET                                       | FREE                                                                                               | PREMIUM |
|---------------------------------------------------|----------------------------------------------------------------------------------------------------|---------|
| Strengthen Security Posture                       | Yes                                                                                                | Yes     |
| Device configuration best practices<br>assessment | Yes                                                                                                | Yes     |
| Recommendations for closing security gaps         | Yes                                                                                                | Yes     |
| CLI commands for remediation                      | Yes                                                                                                | Yes     |
| Proactively Resolve Firewall Disruptions          | Partial                                                                                            | Yes     |
| Hardware alerts                                   | Yes                                                                                                | Yes     |
| Software and licensing alerts                     | Yes                                                                                                | Yes     |
| Config limit alerts                               | Yes                                                                                                | Yes     |
| Stale threat content alerts                       | Yes                                                                                                | Yes     |
| Resource limit alerts                             | Partial (Critical system<br>resources, such as<br>Dataplane and<br>Management Plane<br>CPU/Memory) | Yes     |
| Troubleshoot with Logs                            | Yes                                                                                                | Yes     |
| View, query and export logs                       | Yes                                                                                                | Yes     |

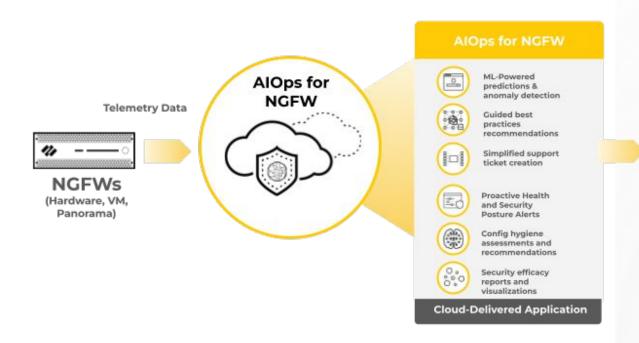

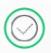

**Get best practices** recommendations that are easy to deploy

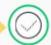

Gain insights across your deployment to maximize return on investment

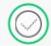

**Predict** firewall health, performance and capacity disruptions

- Setup CDL or Telemetry on NGFW and/or Panorama
- Send information to CDL or Telemetry
- \*\*\*\*\* Allow 24 hours between these steps \*\*\*\*\*
- Activate your AIOps subscription in <u>The Hub</u>

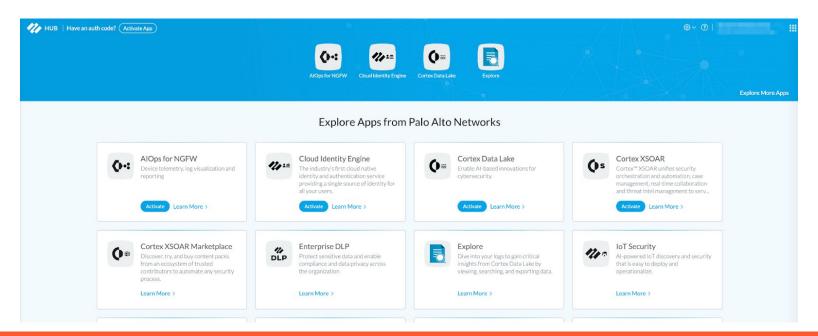

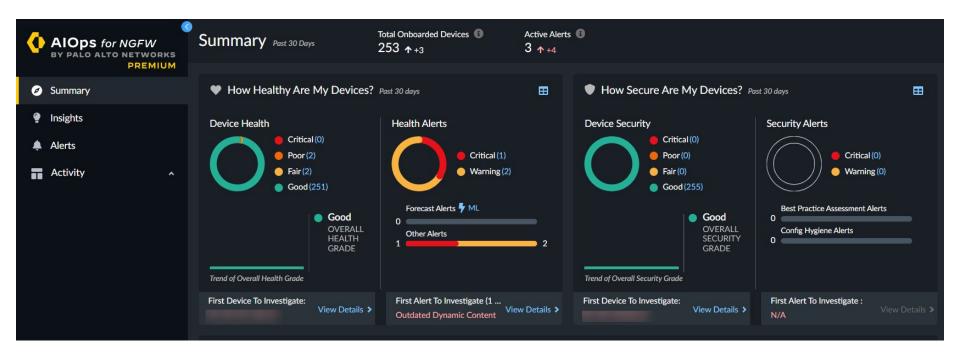

# Getting the most from your firewall

## Getting the most from your firewall

- File Blocking
- Cloud Delivered Security Services (CDSS)
- Credential Theft Prevention
- Zone Protection Policies
- Geo Blocking Rules
- Built-in External Dynamic Lists

## File Blocking

• **basic file blocking**—Attach this profile to the Security policy rules that allow traffic to and from less sensitive applications to block files that are commonly included in malware attack campaigns or that have no real use case for upload/download. This profile blocks upload and download of PE files (.scr, .cpl, .dll, .ocx, .pif, .exe), Java files (.class, .jar), Help files (.chm, .hlp) and other potentially malicious file types, including .vbe, .hta, .wsf, .torrent, .7z, .rar, .bat. Additionally, it prompts users to acknowledge when they attempt to download encrypted-rar or encrypted-zip files. This rule alerts on all other file types to give you complete visibility into all file types coming in and out of your network.

• **strict file blocking**—Use this stricter profile on the Security policy rules that allow access to your most sensitive applications. This profile blocks the same file types as the other profile, and additionally blocks flash, .tar, multi-level encoding, .cab, .msi, encrypted-rar, and encrypted-zip files.

## File Blocking

Objects -> Security Profiles -> File Blocking

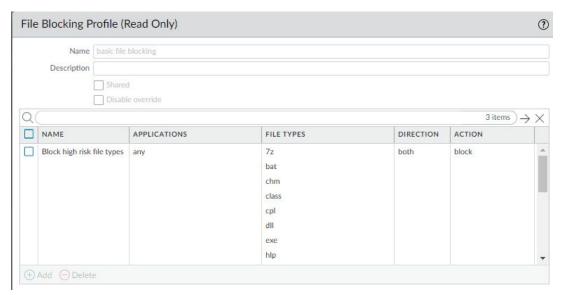

| RULE NAME                       | APPLICATIONS | FILE TYPES                                                                                   | DIRECTION | ACTION   |
|---------------------------------|--------------|----------------------------------------------------------------------------------------------|-----------|----------|
| Block high risk file types      |              | 7z, bat, chm, class, cpl, dll, exe, hlp, hta, jar, ocx, PE, pif, rar, scr, torrent, vbe, wsf | both      | block    |
| Continue prompt encrypted files | any          | encrypted-rar, encrypted-zip                                                                 | both      | continue |
| Log all other file types        | any          | any                                                                                          | both      | alert    |

#### **CDSS**

- Advanced Threat Prevention (ATP)
- Wildfire (WF)
- Advanced URL Filtering (AURL)
- DNS Security (DNS)
- Globalprotect (GP)
- SaaS Security Inline
- Data Loss Prevention (DLP)
- Internet of Things (IoT)

CDSS Documentation

## **Credential Phishing Prevention**

Phishing sites are sites that attackers disguise as legitimate websites with the intent to steal user information, especially the credentials that provide access to your network. When a phishing email enters a network, it takes just a single user to click the link and enter credentials to set a breach into motion. You can detect and prevent in-progress phishing attacks, thereby preventing credential theft, by controlling sites to which users can submit corporate credentials based on the site's URL category. This allows you to block users from submitting credentials to untrusted sites while allowing credential submissions to corporate and sanctioned sites.

Credential phishing prevention works by scanning username and password submissions to websites and comparing those submissions against valid corporate credentials. You can choose what websites you want to either allow or block corporate credential submissions to based on the URL category of the website. When the firewall detects a user attempting to submit credentials to a site in a category you have restricted, it either displays a block response page that prevents the user from submitting credentials or presents a continue page that warns users against submitting credentials to sites in certain URL categories but still allows them to continue with the submission. You can customize these block pages to educate users against reusing corporate credentials, even on legitimate, non-phishing sites.

## **Credential Phishing Prevention**

- Enable User-ID
- Enable Best Practices AURL Filtering profile (AURL License Required)
- Add a decryption policy (optional but recommended)
- Configure AURL filtering profile for Credential Protection
- Apply profile to a policy
- Credential Phishing Prevention Doc
- Objects -> Security Policy -> URL Filtering

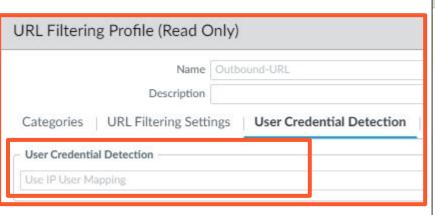

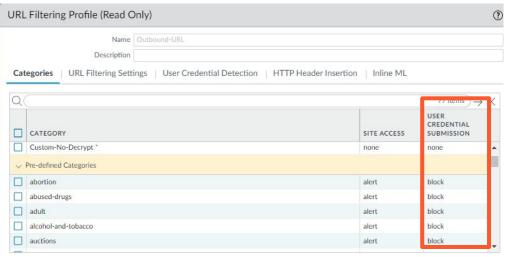

## **Credential Phishing Prevention**

Using AI/ML to stop phishing attacks

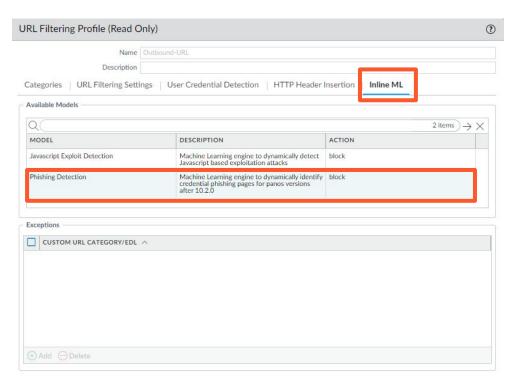

#### **Zone Protection Policies**

Segmenting the network into functional and organizational zones reduces the network's attack surface—the portion of the network exposed to potential attackers. Zone protection defends network zones against flood attacks, reconnaissance attempts, packet-based attacks, and attacks that use non-IP protocols. Tailor a Zone Protection profile to protect each zone (you can apply the same profile to similar zones). Denial-of-service (DoS) protection defends specific critical systems against flood attacks, especially devices that user access from the internet such as web servers and database servers, and protects resources from session floods. Tailor DoS Protection profiles and policy rules to protect each set of critical devices.

#### **Zone Protection Policies**

- Configuring Zone Protection Policies Documentation
- Network -> Network Profiles -> Zone Protection

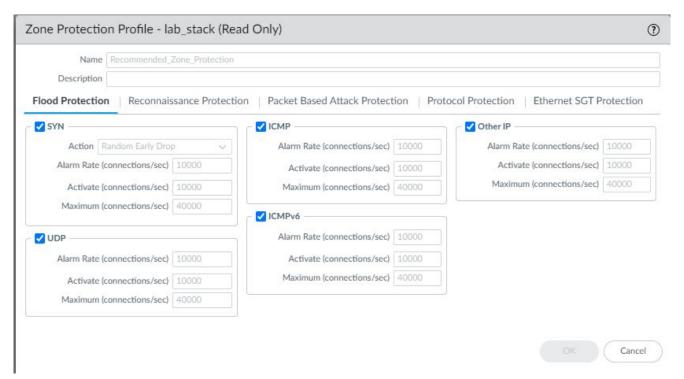

## **Geo Blocking Rules**

#### What are Geolocation and Geoblocking?

<u>Geolocation</u> is the estimation of the real-world geographic location of an object. In our specific use case, I am referring to the physical location of your PC, laptop, mobile device, or from the servers you are trying to reach.

<u>Geoblocking</u> is when you start restricting or allowing access to content based on the geolocation.

The next-generation firewall supports creation of policy rules that apply to specified countries or regions. The region is available as an option when specifying source and destination for security policies, decryption policies, and DoS policies. You can choose from a standard list of countries or use the region settings described in this section to define custom regions to include as options for security policy rules.

## **Geo Blocking Rules**

- Geoblocking Documentation
- Verify PAN-OS IP Region Mapping

| 3 | Known-Bad-Countries-Inbound  | lab_dg | none | universal | any | <b>€</b> CN   | any | any | any | any         | any | any | % application | <b>O</b> Deny |
|---|------------------------------|--------|------|-----------|-----|---------------|-----|-----|-----|-------------|-----|-----|---------------|---------------|
|   |                              |        |      |           |     | <b>€</b> IR   |     |     |     |             |     |     |               |               |
|   |                              |        |      |           |     | <b>€</b> KP   |     |     |     |             |     |     |               |               |
| 4 |                              |        |      |           |     | <b>(</b> ♣ RU |     |     |     |             |     |     |               |               |
| 4 | Known-Bad-Countries-Outbound | lab_dg | none | universal | any | any           | any | any | any | <b>€</b> CN | any | any | % application | O Deny        |
|   |                              |        |      |           |     |               |     |     |     | <b>€</b> IR |     |     |               |               |
|   |                              |        |      |           |     |               |     |     |     | <b>€</b> KP |     |     |               |               |
|   |                              |        |      |           |     |               |     |     |     | <b>€</b> RU |     |     |               |               |

## **Geo Blocking Rules**

Block all except rule option

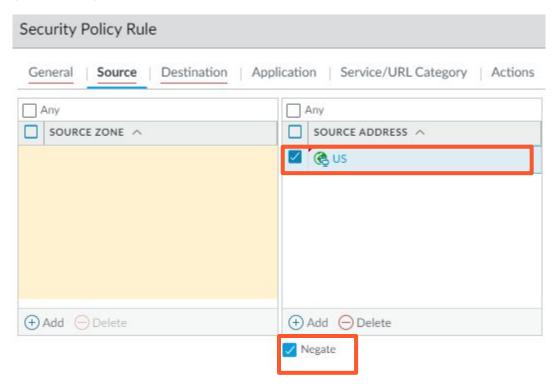

## **Built-in External Dynamic Lists**

With an **active Threat Prevention license**, Palo Alto Networks provides built-in IP address EDLs that you can use to protect against malicious hosts.

- <u>Palo Alto Networks Bulletproof IP Addresses</u>—Contains IP addresses provided by bulletproof hosting providers. Because bulletproof hosting providers place few, if any, restrictions on content, attackers frequently use these services to host and distribute malicious, illegal, and unethical material.
- <u>Palo Alto Networks High-Risk IP Addresses</u>—Contains malicious IP addresses from threat advisories issued by trusted third-party organizations. Palo Alto Networks compiles the list of threat advisories, but does not have direct evidence of the maliciousness of the IP addresses.
- <u>Palo Alto Networks Known Malicious IP Addresses</u>—Contains IP addresses that are verified malicious based on WildFire
  analysis, Unit 42 research, and data gathered from telemetry (Share Threat Intelligence with Palo Alto Networks). Attackers
  use these IP addresses almost exclusively to distribute malware, initiate command-and-control activity, and launch attacks.
- <u>Palo Alto Networks Tor Exit IP Addresses</u>—Contains IP addresses supplied by multiple providers and validated with Palo Alto Networks threat intelligence data as active Tor exit nodes. Traffic from Tor exit nodes can serve a legitimate purpose, however, is disproportionately associated with malicious activity, especially in enterprise environments.

The firewall receives updates for these feeds in content updates, allowing the firewall to automatically enforce policy based on the latest threat intelligence from Palo Alto Networks. You cannot modify the contents of the built-in lists. Use them as-is (see Enforce Policy on an External Dynamic List), or create a custom external dynamic list that uses one of the lists as a source (see Configure the Firewall to Access an External Dynamic List) and exclude entries from the list as needed.

## **Built-in External Dynamic Lists**

- Built-in EDL Documentation
- Objects -> External Dynamic Lists

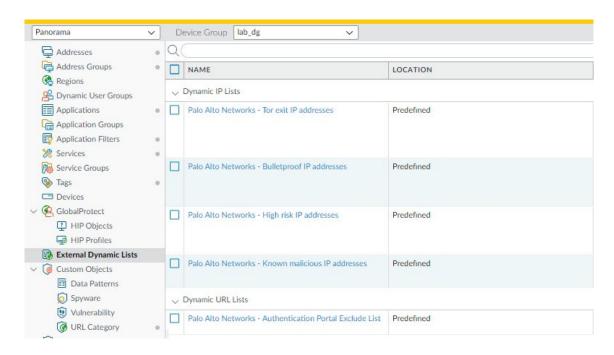

## **Built-in External Dynamic Lists**

- Create policies for inbound and outbound traffic
- Build under Policies

|   | NAME LOCATION TAGS     |        |      |           | Source |                                                             |      |         | Destination |                                                             |         |        |               |        |
|---|------------------------|--------|------|-----------|--------|-------------------------------------------------------------|------|---------|-------------|-------------------------------------------------------------|---------|--------|---------------|--------|
|   |                        | S TYPE | ZONE | ADDRESS   | USER   | DEVICE                                                      | ZONE | ADDRESS | DEVICE      | APPLICATION                                                 | SERVICE | ACTION |               |        |
| 1 | Known-Bad-EDL-Inbound  | lab_dg | none | universal | any    | Palo Alto Netw Palo Alto Netw Palo Alto Netw Palo Alto Netw |      | any     | any         | any                                                         | any     | any    | % application | O Deny |
| 2 | Known-Bad-EDL-Outbound | lab_dg | none | universal | any    | any                                                         | any  | any     | any         | Palo Alto Netw Palo Alto Netw Palo Alto Netw Palo Alto Netw |         | any    | % application | O Deny |

## **Zero Trust**

#### **Zero Trust**

- What is Zero Trust
- Zero Trust Best Practices
- Methodology Web Link
- APP-ID
- Content-ID
- User-ID
- Decryption

#### What is Zero Trust?

- Zero Trust is a business-driven, strategic approach to securing your most critical data, applications, assets, and services (DAAS) as well as your users based on what is important to your particular business, in a protect surface. Zero Trust strategy is infrastructure-neutral, so you can apply it to all physical and virtual locations—network, public cloud, private cloud, and endpoint. The concept behind Zero Trust is simple: trust is a vulnerability. Trust nothing in the digital environment—packets, identities, devices, or services—and verify everything. There is no such thing as default trust.
- Implementing the strategy is not something you do once and cookie-cutter copy from network to network because each environment and protect surface is different. As businesses change over time, the goals and DAAS elements also change. Strategy is business-specific and security strategy is specific to protecting what's important to your particular business.
- The goal of Zero Trust strategy is to eliminate trust from the network. Eliminating trust helps prevent successful data breaches, simplifies operations through automation and a reduced rulebase, and simplifies regulatory compliance and audits because Zero Trust environments are designed for compliance and easy auditing.

#### **Zero Trust Best Practices**

The following best practices prepare for and help you transition your network to a Zero Trust architecture:

- Define your desired business outcomes before architecting your Zero Trust environment. The Zero Trust model supports and enables secure business functions.
- Design from the inside-out instead of from the outside-in to protect what's most valuable to your business first. Your most valuable assets are more likely to be in your data center than at your perimeter.
- Use an integrated, centrally managed platform that reduces the total cost of ownership, rather than a collection of point products that don't work well together. Palo Alto Networks shares information among platform elements and enables centralized management and simplified operation using Panorama, GlobalProtect, and Prisma Access to provide consistent policy, prevention, and protection across all locations.
- Use Palo Alto Networks Next-Generation Firewalls as segmentation gateways to consolidate security technologies on one platform and to apply consistent security policy
  in all locations natively at Layer 7 using App-ID, User-ID, and Content-ID. A segmentation gateway segments and controls the network based on applications, users, and
  data, and should provide granular access control and secure all traffic as it crosses microperimeters and gains access to a protect surface.
- · Segment your network based on what's valuable to your business to prevent unauthorized lateral movement.
- Apply the principle of least-privilege access to your protect surfaces. Determine who needs access to what resources, how they need access, and when they need access.
   Allow only the exact level of access required for each user and device, assert identity (including proper authorization), and then map Layer 7 policy to identity.
- Decrypt, inspect, and log every packet through Layer 7 that regulations, compliance, and your business practices allow you to inspect. You must inspect and log Layer 7 traffic. Remember, every attacker knows how to bypass security controls at Layer 3 and Layer 4.
- Create a strategy for tagging workloads to group objects and registering tags dynamically to help automate security policy.
- Develop processes to operate, maintain, and continually update prevention controls as you develop your strategy and design the network. Document processes, educate
  and train personnel, set baselines, and measure progress against the baselines.
- Transition to a Zero Trust environment gradually, one segment at a time, beginning with one or more non-critical segments from which you learn and gain experience. Zero Trust segments coexist with legacy segments, so you can use a safe, iterative approach instead of a risky rip-and-replace approach.

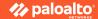

## **Zero Trust Methodology**

- Zero Trust 5 Step Methodology
  - Define your Protect Surface
    - Data
    - Application
    - Assets
    - Services
  - Map the Protect Surface Transaction flows
  - Architect a Zero Trust Network
  - Create Zero Trust Policies
    - Kipling Method
      - Who
      - What
      - When
      - Where
      - Why
      - How
  - Monitor and Maintain the Network

## **Zero Trust Methodology**

The Kipling Method enables you to create security policy that defends each protect surface appropriately because it leads you to understand who should have access, how they should have access, when they should have access, and the protections to apply. You develop policy rules by developing business statements based on the Kipling Method. For example:

|            | wно        | WHAT       | WHEN          | WHERE         | WHY                         | ном                                               |
|------------|------------|------------|---------------|---------------|-----------------------------|---------------------------------------------------|
| Method     | User-ID    | App-ID     | Time limits   | System object | Classification              | Content-ID                                        |
| On-Premise | Epic_Users | Epic       | Any           | Epic_Srvr     | Toxic (data has high value) | Decrypt, inspect (security profiles), log traffic |
| Cloud      | Sales      | Salesforce | Working hours | USA           | Toxic (data has high value) | Decrypt, inspect (security profiles), log traffic |

#### **Zero Trust - APP-ID**

- App-ID, a patented traffic classification system only available in Palo Alto Networks
  firewalls, determines what an application is irrespective of port, protocol, encryption
  (SSH or SSL) or any other evasive tactic used by the application. It applies multiple
  classification mechanisms—application signatures, application protocol decoding, and
  heuristics—to your network traffic stream to accurately identify applications.
- New and modified App-IDs are delivered to the firewall as part of Applications and Threats Content Updates.
- 4k+ Applications with NGFW and 16k+ applications with SaaS license

#### **Zero Trust - APP-ID**

- View Applications
  - Panorama or NGFW Objects -> Applications
  - Applipedia

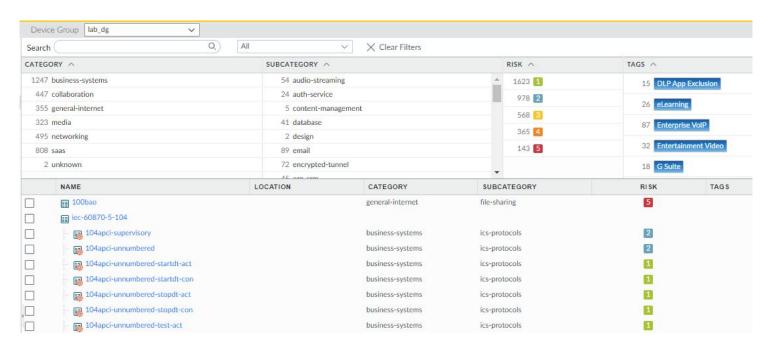

#### **Zero Trust - APP-ID**

- Building Policies by Application
  - Create an application filter Objects -> Application Filters -> ADD
  - Build a policy with the application filter

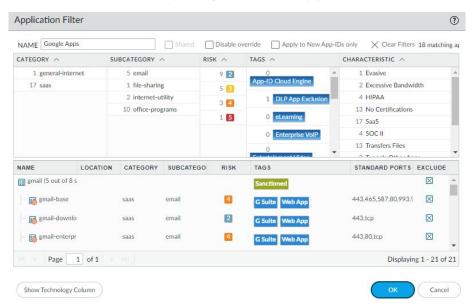

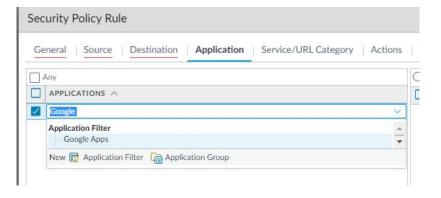

#### **Zero Trust - Content-ID**

Content-ID combines a real-time threat prevention engine with a comprehensive URL database and elements of application identification to limit unauthorized data and file transfers and detect and block a wide range of exploits, malware, dangerous web surfing as well as targeted and unknown threats. The application visibility and control delivered by App-ID, combined with the content inspection enabled by Content-ID means that IT departments can regain control over application traffic and related content.

- Threat Prevention and Advanced Threat Prevention
- Advanced URL Filtering

- User-ID™ enables you to identify all users on your network using a variety of techniques to ensure that you can identify users in all locations using a variety of access methods and operating systems, including Microsoft Windows, Apple iOS, Mac OS, Android, and Linux®/UNIX. Knowing who your users are instead of just their IP addresses enables:
  - Visibility—Improved visibility into application usage based on users gives you a more relevant picture of network activity. The power of User-ID becomes evident when you notice a strange or unfamiliar application on your network.
  - Policy control—Tying user information to Security policy rules improves safe enablement of applications traversing the network and ensures that only those users who have a business need for an application have access.
  - Logging, reporting, forensics—If a security incident occurs, forensics analysis and reporting based on user information rather than just IP addresses provides a more complete picture of the incident.
- To enforce user- and group-based policies, the firewall must be able to map the IP addresses in the packets it receives to usernames. User-ID provides many mechanisms to collect this User Mapping information.

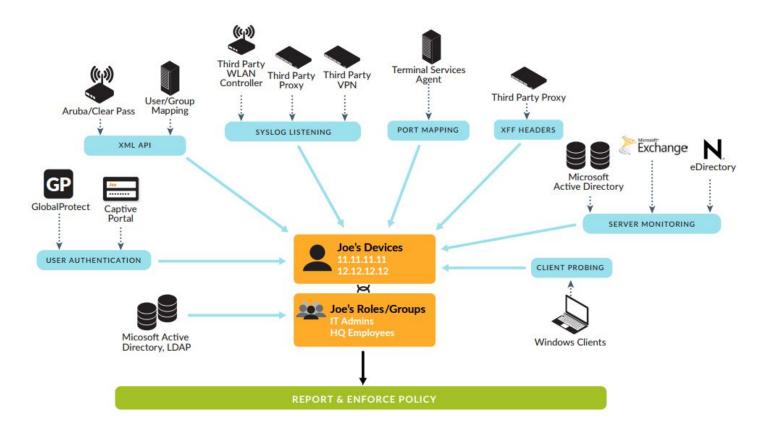

- User to Group Mapping
  - Add an LDAP Server Profile Device -> Server Profile -> LDAP
  - Configure Group Mapping Device -> User Identification -> Group Mapping Settings

#### User to IP Mapping

The way you do this depends on where your users are located and what types of systems they are using, and what systems on your network are collecting login and logout events for your users. You must configure one or more User-ID agents to enable User Mapping:

- · Configure User Mapping Using the Windows User-ID Agent.
- Configure User Mapping Using the PAN-OS Integrated User-ID Agent.
- Configure User-ID to Monitor Syslog Senders for User Mapping.
- Configure User Mapping for Terminal Server Users.
- Send User Mappings to User-ID Using the XML API.
- · Insert Username in HTTP Headers.

|   | RECEIVE TIME   | TYPE | FROM<br>ZONE | TO ZONE | SOURCE        | SOURCE USER              | SOURCE<br>DYNAMIC<br>ADDRESS GROUP |
|---|----------------|------|--------------|---------|---------------|--------------------------|------------------------------------|
| 1 | 07/26 15:35:35 | end  | inside       | outside | 172.16.32.101 | netadminlab\sue          |                                    |
|   | 07/26 15:35:35 | end  | inside       | outside | 172.16.32.101 | netadminlab\sue          |                                    |
|   | 07/26 15:35:35 | end  | inside       | outside | 172.16.32.101 | netadminlab\sue          |                                    |
|   | 07/26 15:35:35 | end  | inside       | outside | 172.16.32.101 | netadminlab\sue          |                                    |
|   | 07/26 15:35:35 | end  | inside       | outside | 172.16.32.101 | netadminlab\sue          |                                    |
|   | 07/26 15:35:35 | end  | tunnel_z,    | inside  | 172.16.34.1   | netadminlab\svc_paloalto |                                    |
|   | 07/26 15:35:30 | end  | inside       | outside | 172.16.32.25  |                          |                                    |
|   | 07/26 15:35:30 | end  | inside       | outside | 172.16.32.101 |                          |                                    |

## **Zero Trust - Decryption**

The Secure Sockets Layer (SSL) and Secure Shell (SSH) encryption protocols secure traffic between two entities, such as a web server and a client. SSL and SSH encapsulate traffic, encrypting data so that it is meaningless to entities other than the client and server with the certificates to affirm trust between the devices and the keys to decode the data. Decrypt SSL and SSH traffic to:

- Prevent malware concealed as encrypted traffic from being introduced into your network. For example, an attacker compromises a website that uses SSL encryption.
   Employees visit that website and unknowingly download an exploit or malware. The malware then uses the infected employee endpoint to move laterally through the network and compromise other systems.
- · Prevent sensitive information from moving outside the network.
- Ensure the appropriate applications are running on a secure network.
- Selectively decrypt traffic; for example, create a Decryption policy and profile to exclude traffic for financial or healthcare sites from decryption.

Palo Alto Networks firewall decryption is policy-based, and can decrypt, inspect, and control inbound and outbound SSL and SSH connections. A Decryption policy enables you to specify traffic to decrypt by destination, source, service, or URL category, and to block, restrict, or forward the specified traffic according to the security settings in the associated Decryption profile. A Decryption profile controls SSL protocols, certificate verification, and failure checks to prevent traffic that uses weak algorithms or unsupported modes from accessing the network. The firewall uses certificates and keys to decrypt traffic to plaintext, and then enforces App-ID and security settings on the plaintext traffic, including Decryption, Antivirus, Vulnerability, Anti-Spyware, URL Filtering, WildFire, and File-Blocking profiles. After decrypting and inspecting traffic, the firewall re-encrypts the plaintext traffic as it exits the firewall to ensure privacy and security.

The firewall provides three types of Decryption policy rules: SSL Forward Proxy to control outbound SSL traffic, SSL Inbound Inspection to control inbound SSL traffic, and SSH Proxy to control tunneled SSH traffic. You can attach a Decryption profile to a policy rule to apply granular access settings to traffic, such as checks for server certificates, unsupported modes, and failures.

SSL decryption (both forward proxy and inbound inspection) requires certificates to establish the firewall as a trusted third party, and to establish trust between a client and a server to secure an SSL/TLS connection. You can also use certificates when excluding servers from SSL decryption for technical reasons (the site breaks decryption for reasons such as certificate pinning, unsupported ciphers, or mutual authentication). SSH decryption does not require certificates.

## **Zero Trust - Decryption**

- Set Goals
  - What traffic can and cannot be decrypted
- Work with Stakeholders
- Develop a Plan
  - PKI deployment
    - Windows CA
- Take a Baseline
  - Firewall sizing
  - CPU Utilization
- Plan a Staged Deployment
  - Few Users
  - Few users in different areas of the business
  - Larger subsets of users
  - Decrypt it ALL!!!

### **Zero Trust - Decryption**

- Configure Certificates
- Configure Decryption Profiles
  - SSL Inbound Inspection
  - SSL Forward Proxy
  - SSH Proxy
  - No-Decryption Profile
- Configure Decrypt and Non-Decrypt Policies
- SSL Decryption Exclusion List
  - Predefined list from Palo Alto
- Block Google Quick UDP Internet Connections Protocol (QUIC)
- Forward decrypted SSL traffic to Wildfire

#### **Certificates**

- Example:
  - Deploy a Microsoft Windows Server Enterprise Certificate Authority (CA and Web)
  - Generate a Certificate Request Device -> Certificate Management -> Certificates

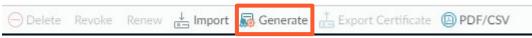

- Get a certificate from the Windows CA Web Portal
- Deploy Certificates to all AD managed users and computers via GPO
- Works for decryption and Global Protect

#### **Certificates - Continued**

- Configure an SSL/TLS Service Profile
  - Device -> Certificate Management -> SSL/TLS Service Profile

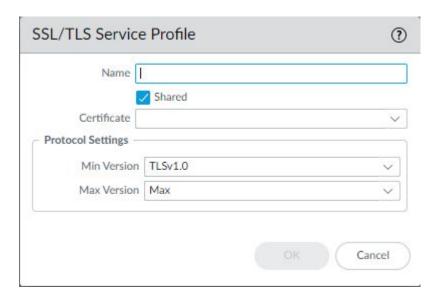

### **Decryption Profile**

- Create a Decryption Profile
  - Objects -> Decryption -> Decryption Profile

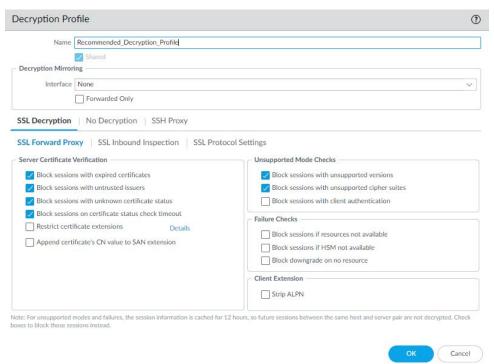

### **Decryption Policy**

- Create a Decryption Policy
  - Policies -> Decryption

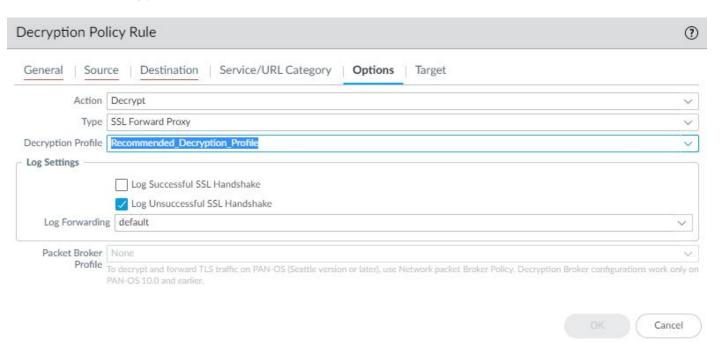

#### **Block Google QUIC**

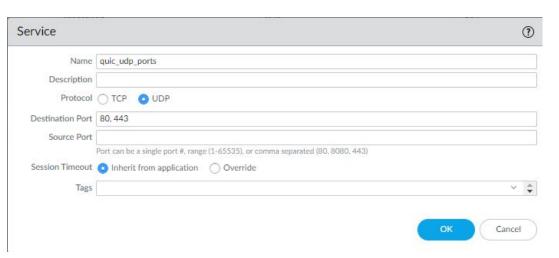

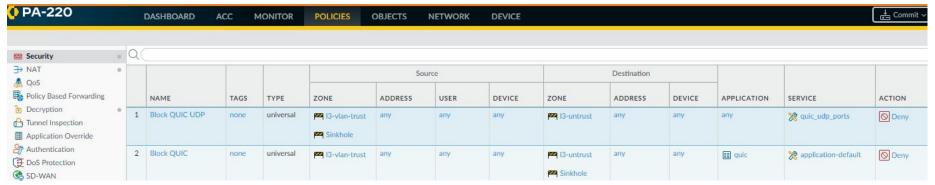

# Expedition

#### **Expedition**

#### **EXPEDITION**

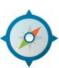

Expedition is the fourth evolution of the Palo Alto Networks Migration Tool. The purpose of this tool is to help reduce the time and efforts of migrating a configuration from a supported vendor to Palo Alto Networks.

By using Expedition, everyone can convert a configuration from Checkpoint, Cisco, or any other vendor to a PAN-OS and give you more time to improve the results. Expedition 3 added some functionalities to allow our customers to enforce security policies based on App-ID and User-ID as well. **READ MORE** 

NOTE: Expedition is supported by the community as best effort. The Palo Alto Networks TAC does not provide support, so please post your questions in the Expedition discussions area.

Expedition Live Page

### **Expedition**

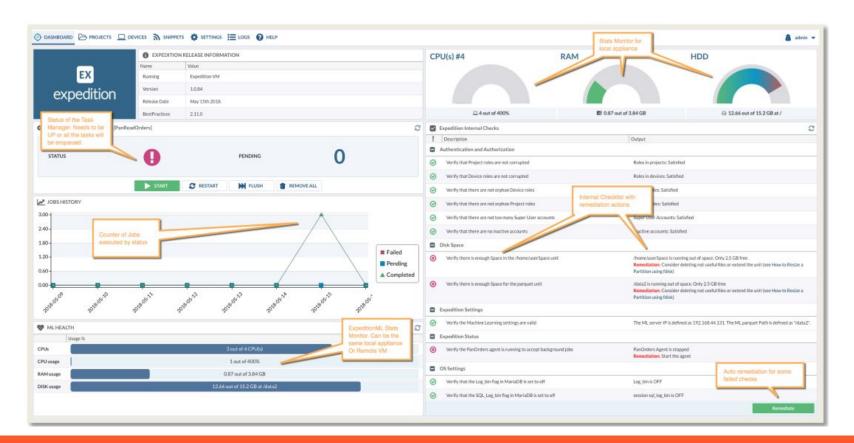

# Resources

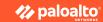

#### Resources

- Palo Alto Technical Documentation
- Compatibility Matrix
- Applipedia
- Optics Datasheet
- PA Series Hardware Architectures
- Cyberpedia

# Questions?

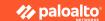

# Thank You!